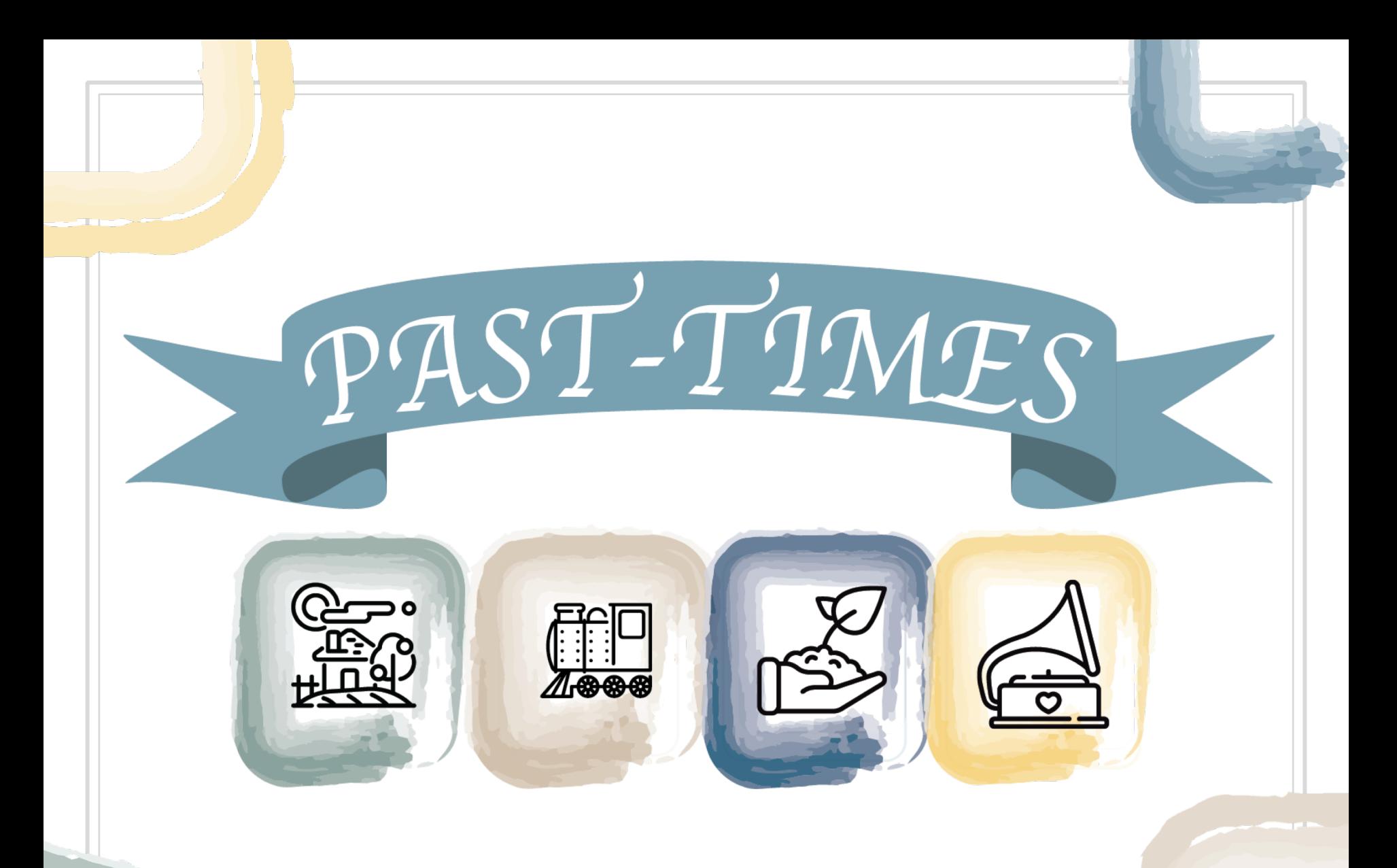

Meios de Comunicação Social e Hist*ó*ria Oral - Escolher as plataformas mais adequadas

# Módulo 4, Unidade 3: Publicar a história oral através dos canais das redes sociais

Meios de Comunicação Social e Hist*ó*ria Oral - Escolher as plataformas mais adequadas

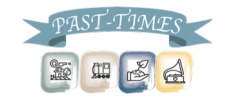

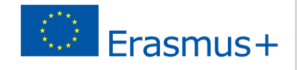

Porquê usar canais das redes sociais para a História Oral?

- $\blacksquare$  Para partilhar as suas histórias
- ▣ Para comunicar as metas e objetivos do seu projeto de história oral
- ▣ Para construir relacionamentos com outras pessoas na sua comunidade
- ▣ Para encorajar outros a partilhar as suas histórias
- ▣ Para se envolver com membros da sua comunidade
- ▣ Para permitir uma comunicação bidirecional com outros membros da comunidade

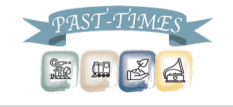

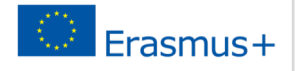

# O que acontece online em 60 segundos?

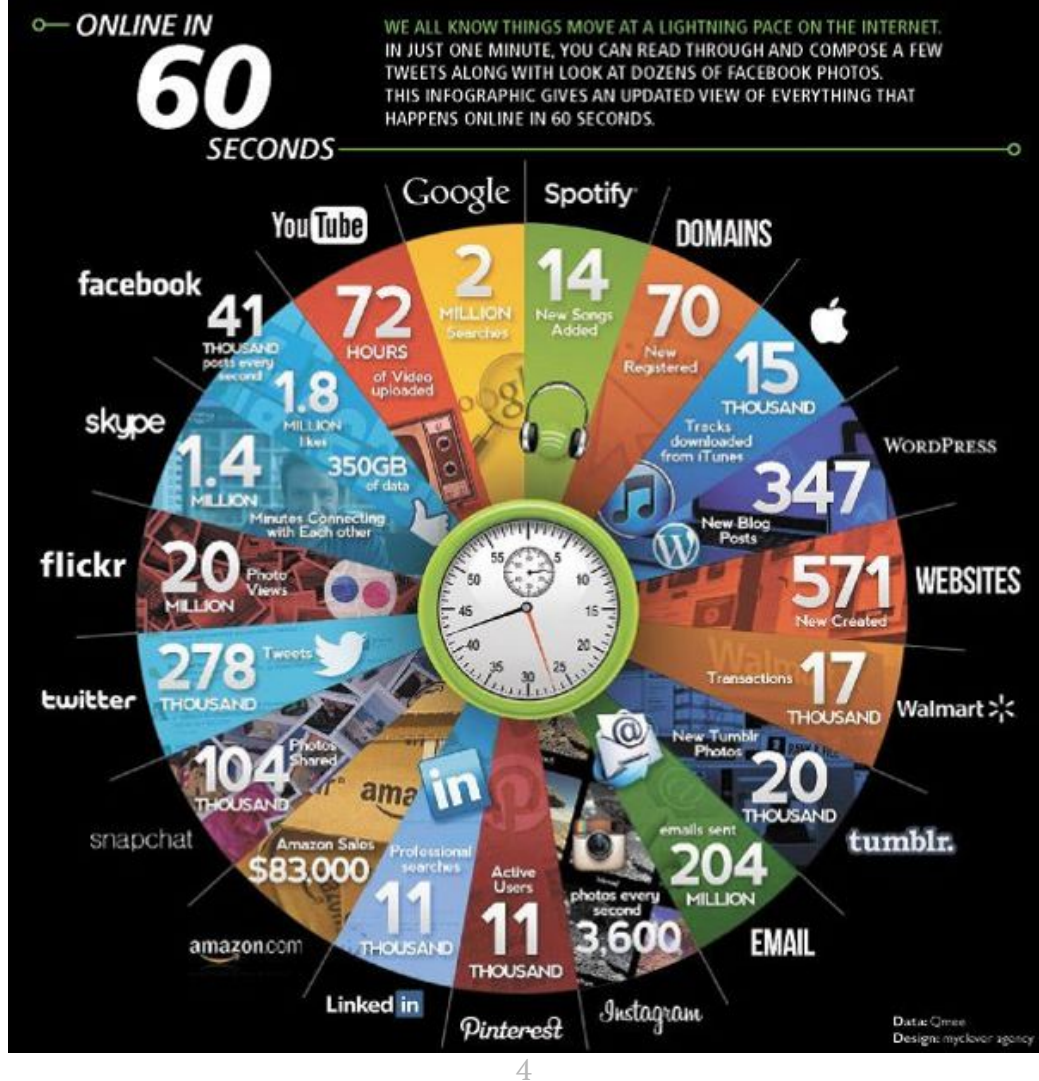

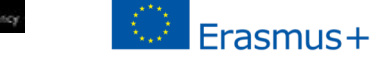

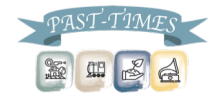

# O uso global das redes sociais

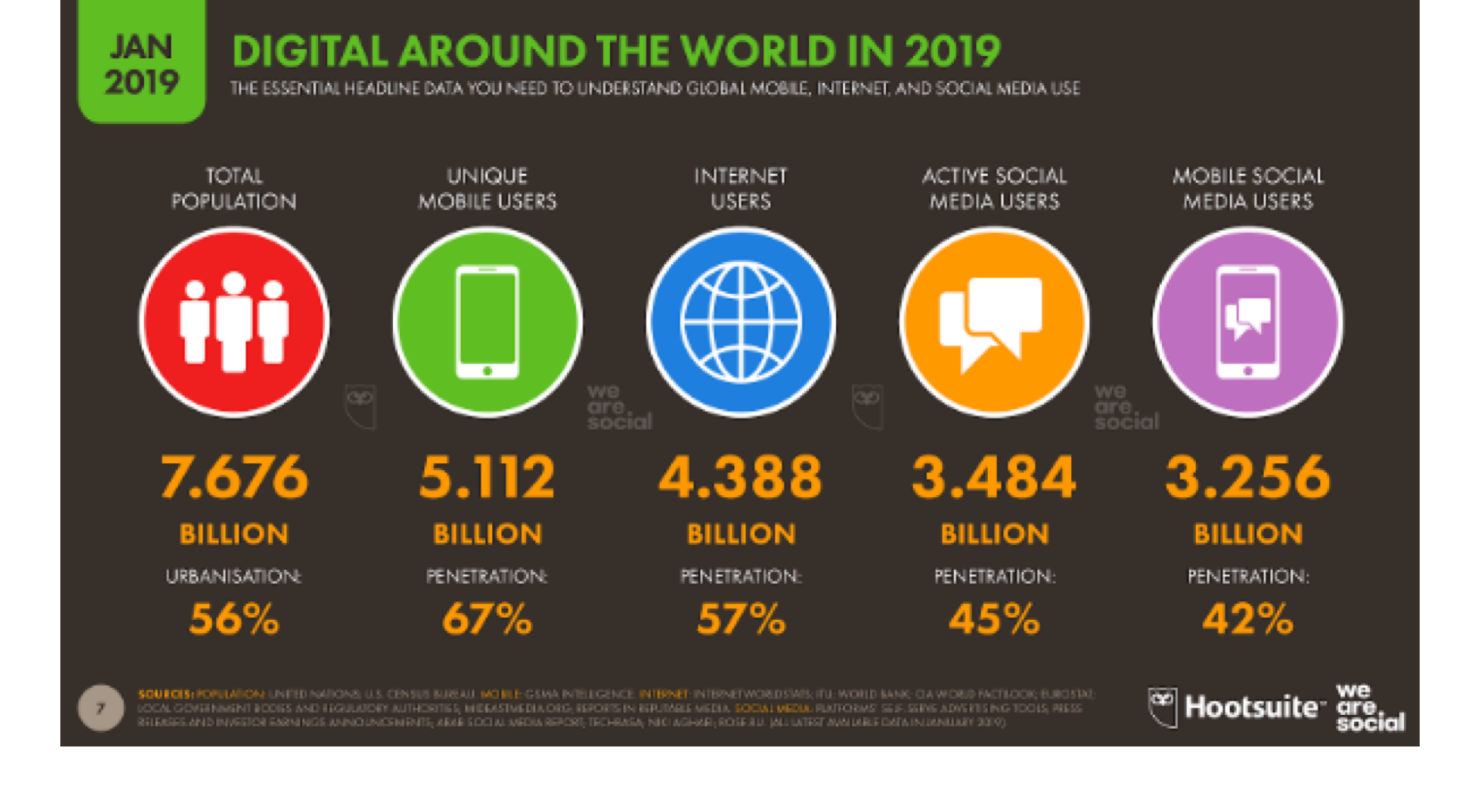

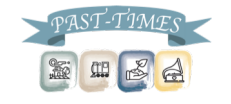

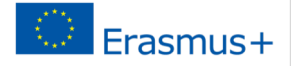

### As plataformas de redes sociais mais populares

### **JAN** 2019

### **SOCIAL PLATFORMS: ACTIVE USER ACCOUNTS**

BASED ON MONTHLY ACTIVE USERS, USER ACCOUNTS, OR UNIQUE VISITORS TO EACH PLATFORM. IN MILLIONS

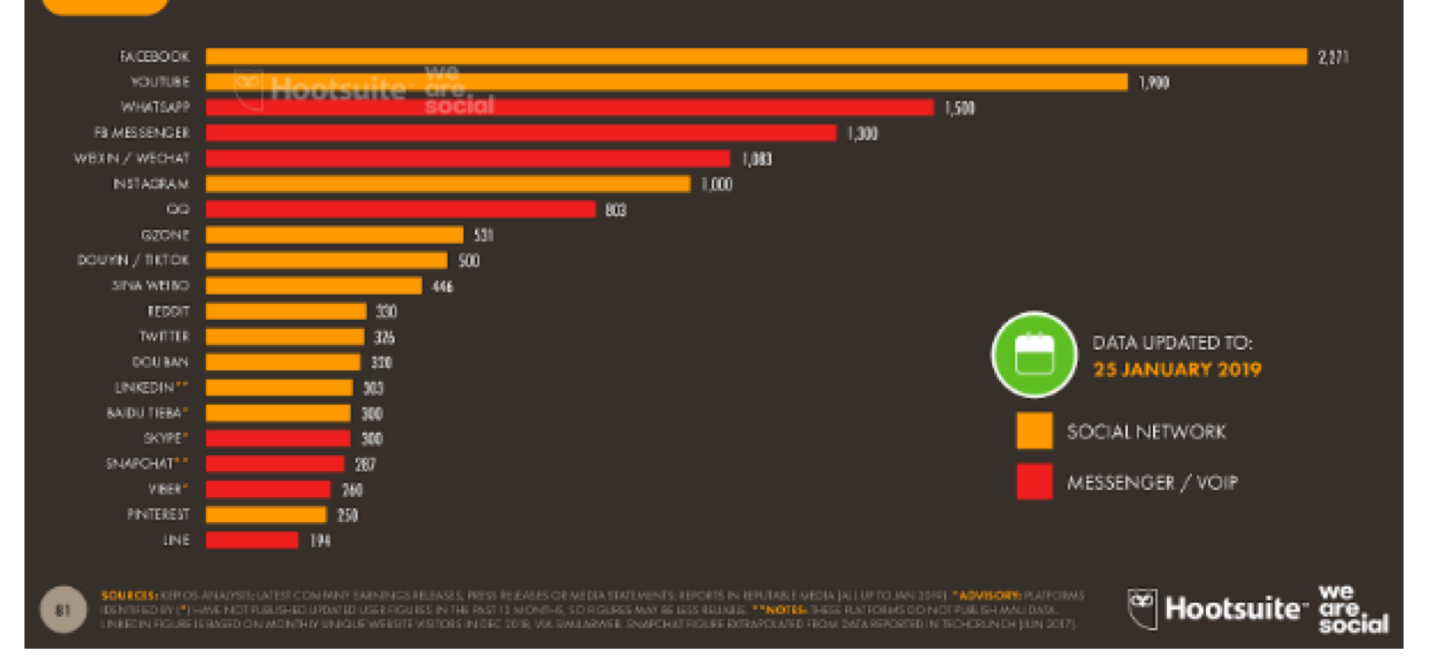

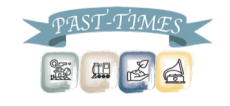

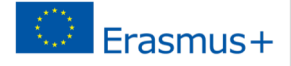

Como escolher a melhor plataforma?

#### **SOCIAL MEDogIA EXPLAINED** Ynı in **PO**  $\overline{\mathbf{R}}$  $\Omega$ yelpes "LIKE" IF YOU PLAYING **WATCH THESE GUARD DOG HERE IS A HERE IS HOW BEST FIRE EPIC GOOGLE LISTENING CHECKED INTO THE VINTAGE PHOTO** THINK MY DOG **#FETCH WITH DOGGONE** FOR HIRE! **TO MAKE HYDRANT IN HANGOUT WITH** TO THE SONG **DOG GROOMER SCRUFFY. FUNNY VIDEOS** OF MY PUP. **YOUR OWN** TOWN, HIGHLY **MY DAWGS!** "WHO LET THE AND GOT MY **IS CUTE #BESTDOGEVER DOG TREATS** RECOMMENDED DOGS OUT?" **FUR DID** #MODELDOG 7

Como escolher a melhor plataforma?

- ▣ Com o propósito de partilhar o seu projeto de história oral através das redes sociais, recomendamos que use as seguintes plataformas:
	- Para arquivos de vídeo:
		- YouTube
		- Facebook
	- Para arquivos áudio:
		- Sound Cloud e, depois, o Facebook

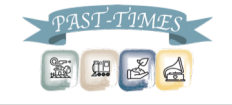

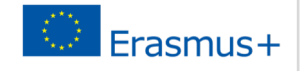

Como escolher a melhor plataforma?

- ▣ Fazer *upload* de arquivos de áudio para sítios de redes sociais pode ser complicado, pois não pode fazer *upload* de uma faixa de áudio diretamente para o Facebook ou para o YouTube. Apenas arquivos de vídeo podem ser carregados diretamente dessa forma.
- ▣ Para contornar esse problema, também pode:
	- 1. Criar uma conta no Sound Cloud e carregar as suas faixas de áudio. Esses arquivos de áudio podem então ser partilhados através de *links* no Facebook.
	- 2. Usar imagens disponíveis *online* em www.unsplash.com ou www.pixabay.com, inserindo as imagens no Story Remix ou iMovie. De seguida, pode criar um vídeo curto e adicionar o seu arquivo de áudio da história oral à faixa de vídeo. O vídeo pode então ser carregado diretamente para o YouTube ou Facebook.

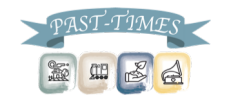

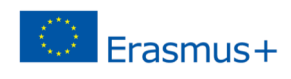

# Sobre você!

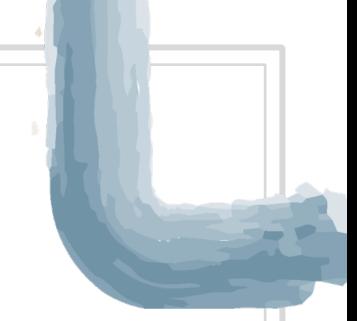

- ▣ Qual é a sua experiência em redes sociais?
- ▣ Utiliza redes sociais na sua comunidade?
- ▣ O que quer aprender com a sessão de hoje?

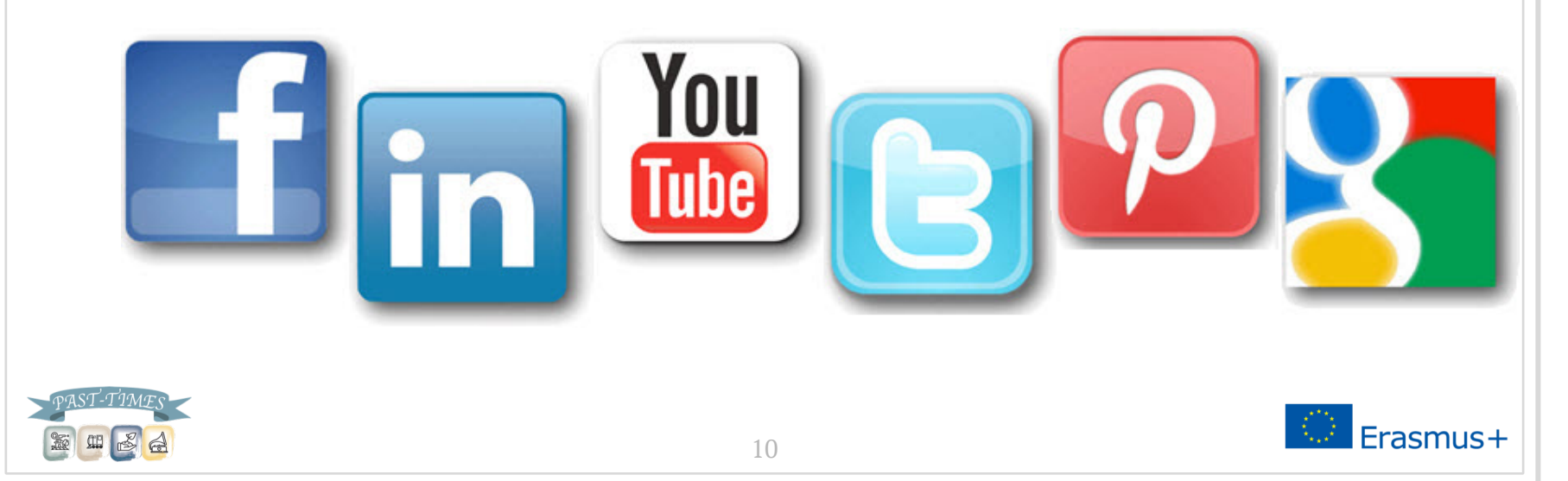

Para criar uma página do Facebook para o seu projeto:

- 1. Vá a: https://www.facebook.com/pages/create
- 2. Clique para escolher uma categoria de página
- 3. Selecione uma categoria mais específica no menu e preencha as informações necessárias
- 4. As páginas comunitárias são apropriadas para projetos de história oral
- 5. Clique em 'Começar' e siga as instruções

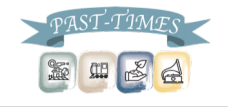

### Faça login no Facebook:

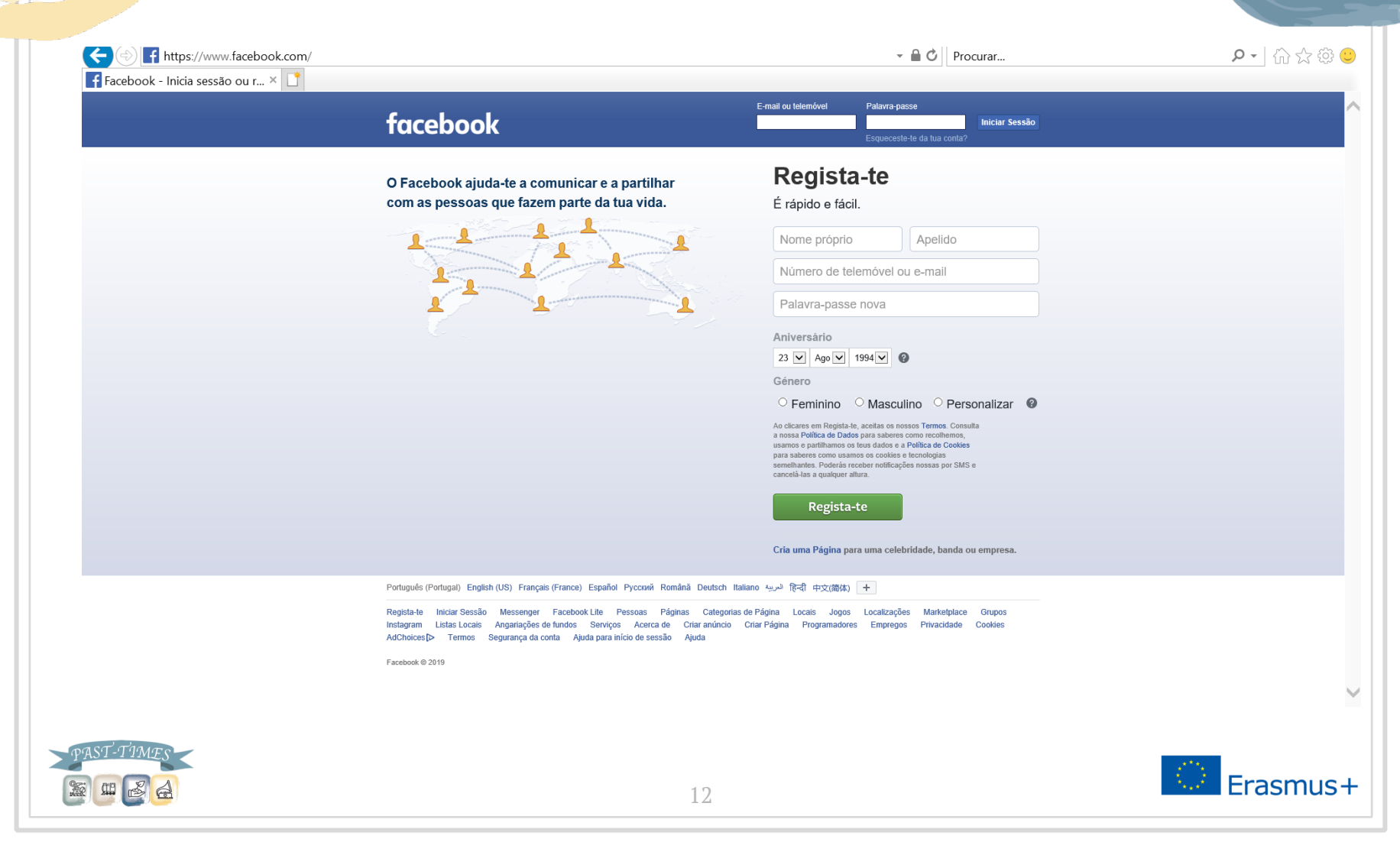

# Crie uma página para uma Comunidade

### Criar uma Página

Liga as pessoas da comunidade mundial do Facebook ao teu negócio, a ti ou à tua causa. Para começar, escolhe uma categoria de Página.

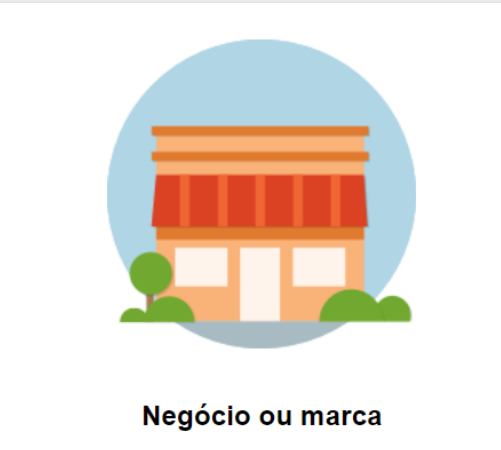

Apresenta os teus produtos e serviços, destaca a tua marca e alcança mais clientes no Facebook.

Começar

### Comunidade ou figura pública

Entra em contacto com as pessoas da tua comunidade e partilha notícias sobre aquilo que importante para ti com uma Página gratuita do Facebook.

#### Nome da Página

Nome da Página

#### Categoria

Adiciona uma categoria para descrever a tua Página

Quando crias uma Página no Facebook, tens de respeitar os Políticas para Páginas, Grupos e Eventos.

**Continuar** 

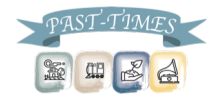

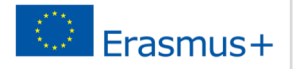

 $(?)$ 

- ▣ Não se esqueça de que pode personalizar sua URL do Facebook para que os membros da sua comunidade e outros interessados em história oral possam encontrá-lo!
- ▣ Para criar uma URL personalizada:
- ▣ Clique em Sobre
- ▣ Clique em Informação da página
- ▣ Personalize sua URL no endereço *web* do Facebook
- ▣ Agora poderá direcionar as pessoas para a sua página dizendo "encontre meu projeto de história oral no Facebook em facebook.com/nome do seu projeto".
- ▣ Para mais ajuda, visite: https://www.facebook.com/username

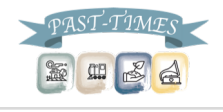

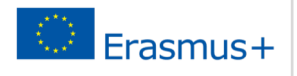

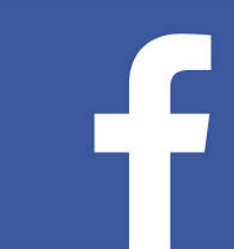

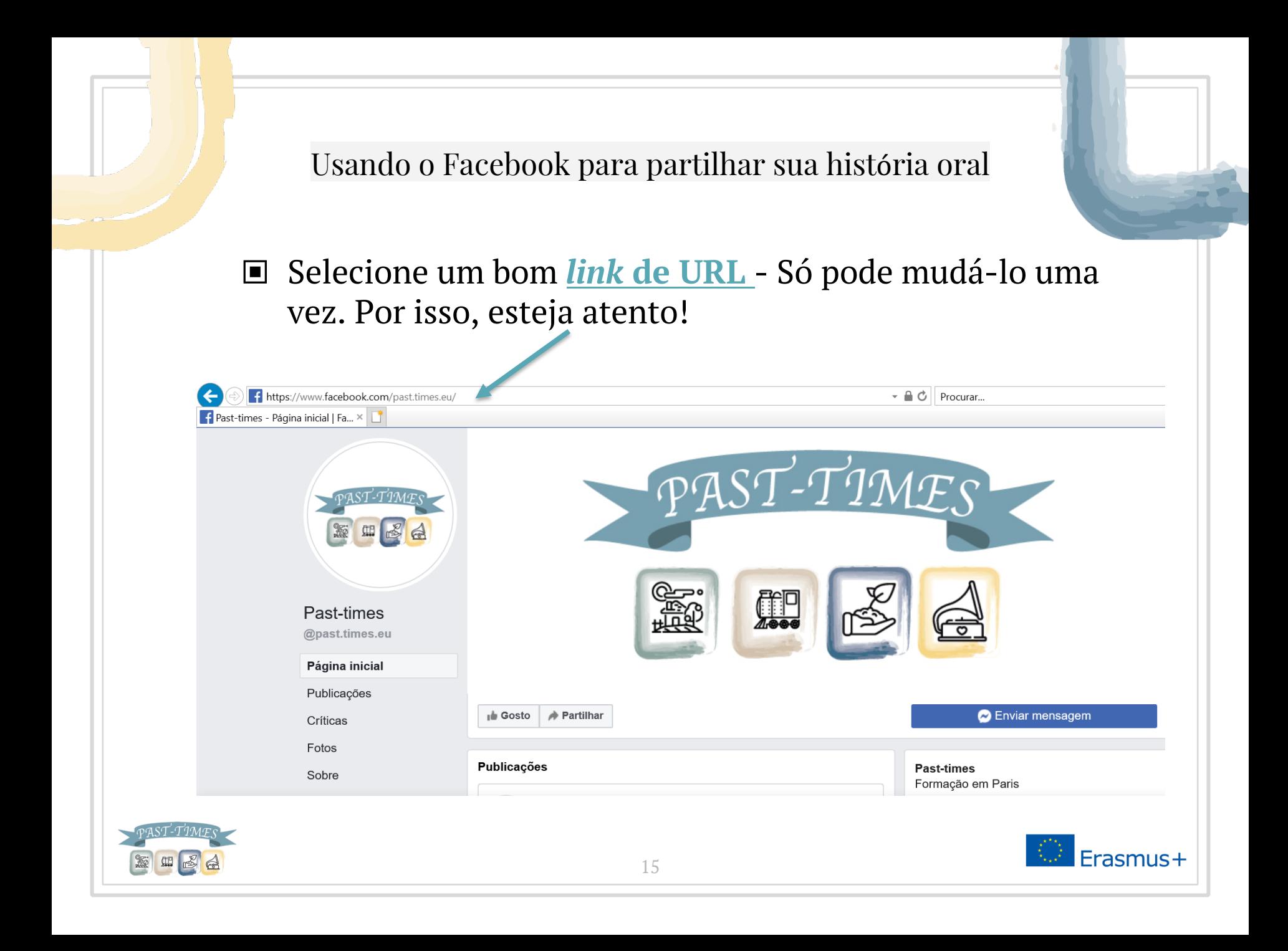

### Preencha a sua Página da Comunidade - e partilhe as suas histórias

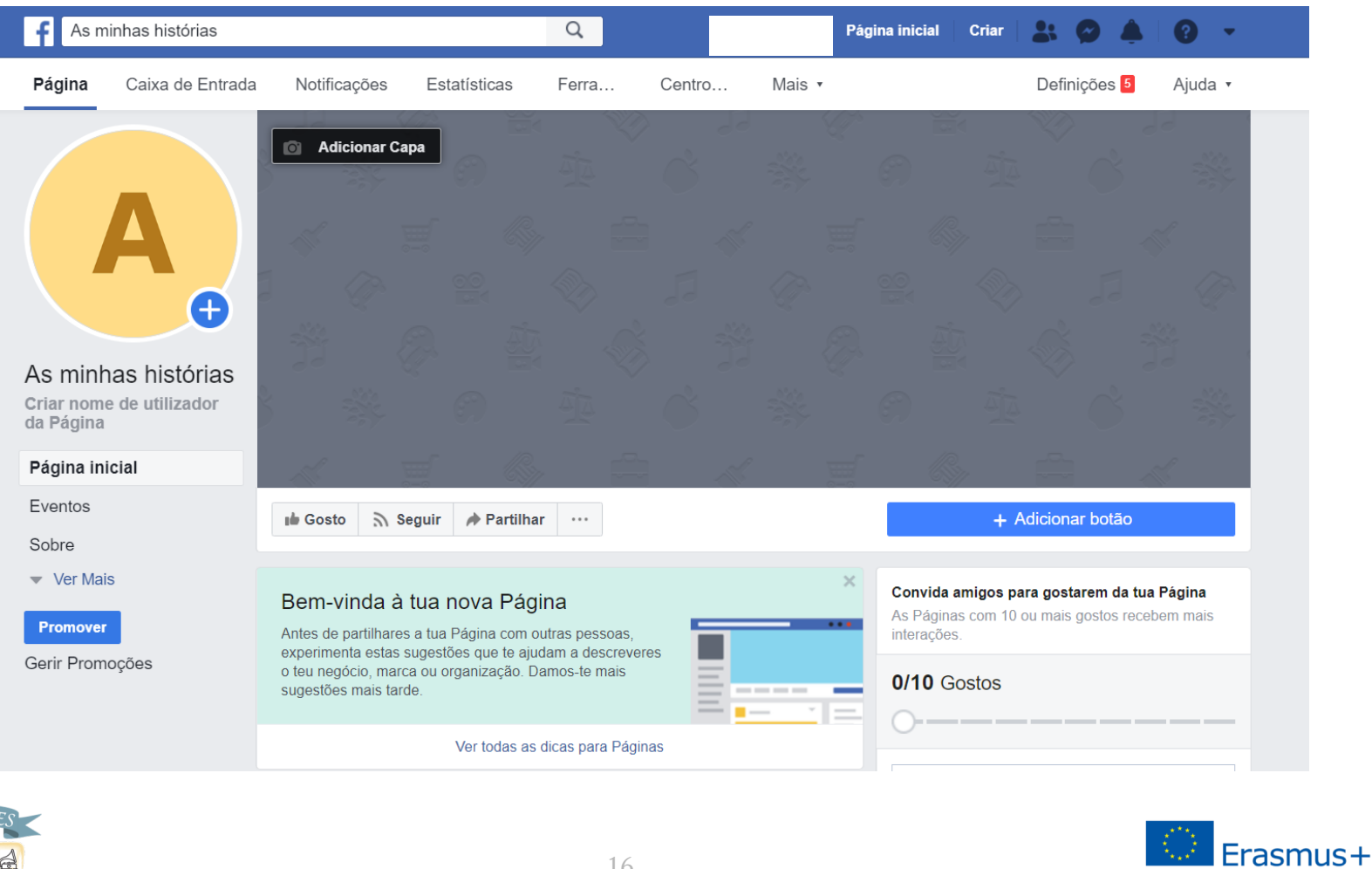

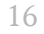

圖

▣ Para partilhar os seus vídeos de Históra Oral no Facebook:

- Adicione vídeos à sua linha do tempo como sendo conteúdo de vídeo.
- Com este procedimento, conseguirá um melhor envolvimento com os seus seguidores, pois o conteúdo de vídeo carregado diretamente no Facebook é mais visualizado que o conteúdo de vídeo partilhado no YouTube!!

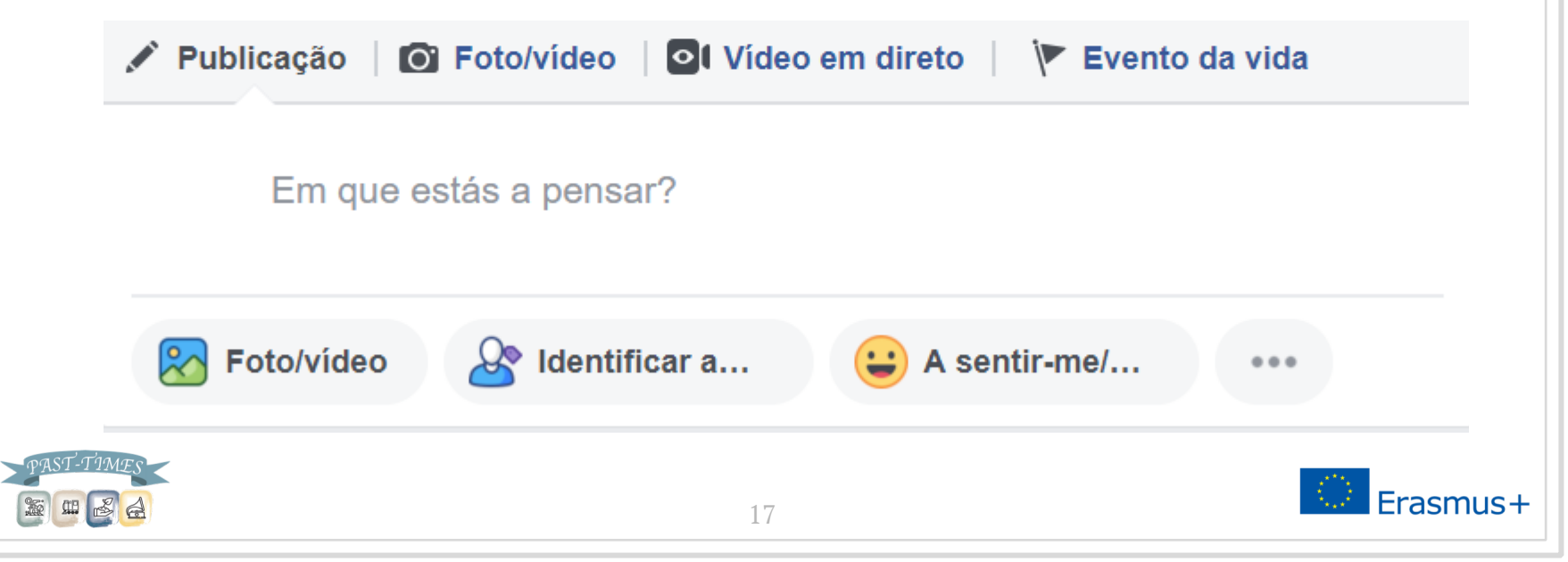

### A vantagem de usar o Facebook para a História Oral

### Pode criar grupos privados para partilhar as suas histórias

### Criar um grupo novo

Os grupos são excelentes para realizares tarefas e manteres contacto com as pessoas que queres. Partilha fotos e vídeos, tem conversas, faz planos e muito mais.

 $\times$ 

### Dá um nome ao teu grupo

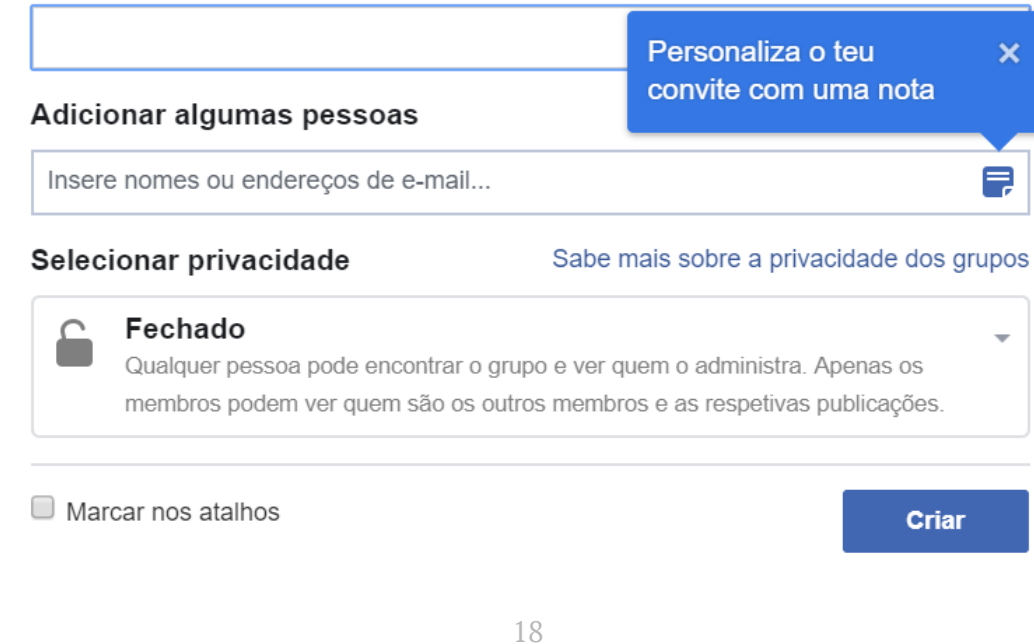

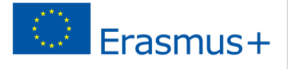

Porquê usar o YouTube?

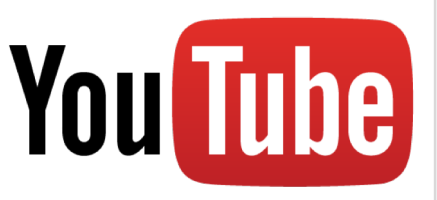

- ▣ Há mais de 2.000.000 de visualizações no YouTube todos os dias!
- ▣ Pode ajudar a chamar a atenção internacional para o seu projeto de história oral.
- ▣ Simplicidade a produção de vídeo *online* é extremamente fácil.
- ▣ Resumo Os videoclipes de 20 a 30 segundos são os mais populares.
- ▣ Incorporáveis e partilháveis noutras plataformas.

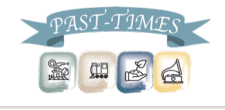

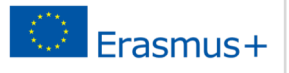

Configuração no YouTube:

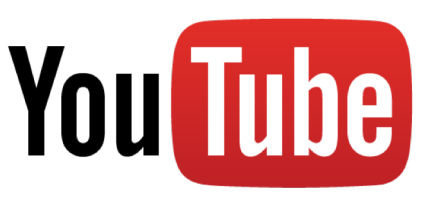

- ▣ Conta do Google pode utilizar uma conta do Gmail para configurar o seu canal de Youtube.
- ▣ Personalizar o seu canal Personalize o seu canal com cores, imagens, *links*, informações relevantes e muito mais. Pode escrever uma pequena sinopse sobre o seu projeto de história oral e o que espera conseguir com o mesmo.
- ▣ *Links* Adicione *links* às suas outras plataformas sociais Facebook e SoundCloud - para dar ao seu público acesso de 360 graus do seu projeto de história oral.

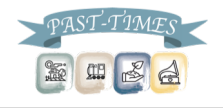

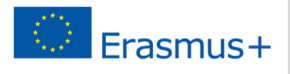

Dicas para usar o YouTube com sucesso:

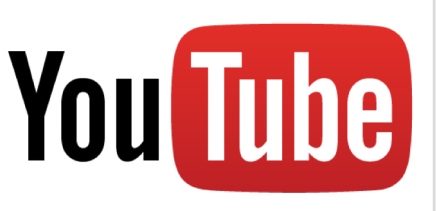

▣ Pense nos seus títulos

- As pessoas pesquisam no YouTube da mesma forma que no Google - com palavras-chave e frases.
- Poucas pessoas vão encontrar ou clicar num vídeo chamado "A Minha História".
- Em vez disso, incorpore o conteúdo dos seus vídeos nos títulos, como por exemplo:
	- "Já se perguntou como era viver no período da Guerra Fria?"

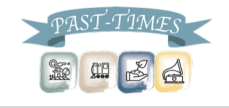

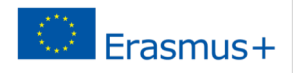

Dicas para usar o YouTube com sucesso :

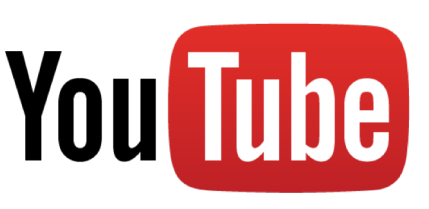

- ▣ Escolha a categoria e os *tags* adequados
	- Quando carrega vídeos no YouTube, escolhe uma categoria para o vídeo e insere *tags* ou palavras-chave.
	- Há 15 categorias para escolher e pode adicionar dezenas de *tags* relevantes.
	- É uma boa ideia usar os *tags* que o YouTube sugere, já que se baseiam no que as pessoas comumente procuram.
	- Também pode adicionar manualmente *tags* extras e variações nos seus *tags* - por exemplo, se sua história oral fala sobre gatos, você pode usar "gatinho", "bichano" e "gato" como *tag*.

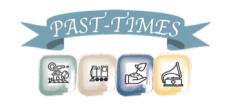

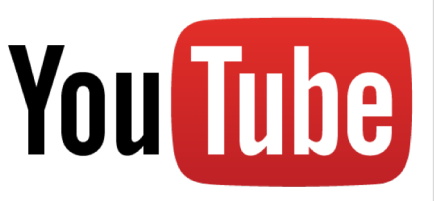

Dicas para usar o YouTube com sucesso:

# ▣ Escreva uma descrição

- As suas descrições de vídeo devem ser curtas e informativas.
- Descreva o seu vídeo numa ou duas frases (usando as principais palavras-chave) e inclua um *link* para a sua página do Facebook ou *blogue* para as pessoas que queiram saber mais sobre seu projeto de história oral.

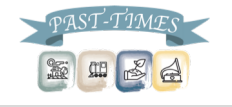

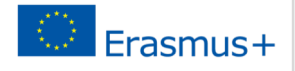

Dicas para usar o YouTube com sucesso:

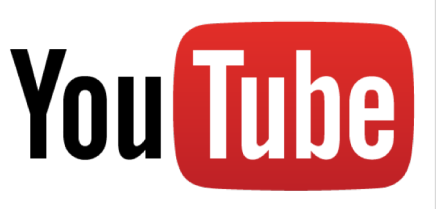

▣ Não confine os seus vídeos ao YouTube

- Só porque cria um canal do YouTube, não significa que as pessoas o procurem.
- Para uma estratégia eficaz do YouTube, certifique-se de espalhar a palavra.
	- Escreva um *post* no blogue sobre o vídeo
	- *Tweete* o *link*
	- Publique-o no Facebook

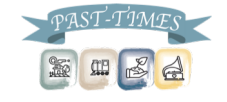

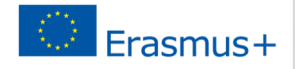

- ▣ Como já referido, o Facebook e o YouTube não permitem que os utilizadores façam *upload* de faixas de áudio diretamente para a plataforma.
- ▣ Para partilhar entrevistas de áudio através de redes sociais, é necessário carregar primeiro os seus arquivos de áudio no SoundCloud e, em seguida, partilhar um *link* para as suas outras contas de redes sociais.
- ▣ O SoundCloud começou em 2008 e é atualmente a maior plataforma do mundo para partilhar arquivos de música e áudio.

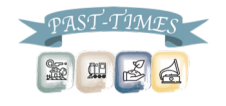

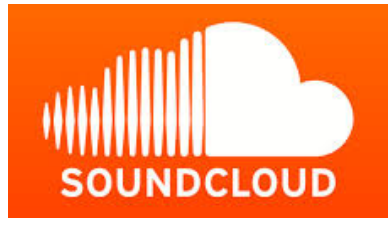

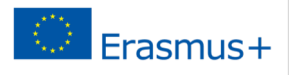

### Para começar - Create an Account!

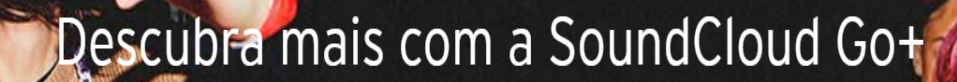

n a SoundCloud Go+, você pode ouvir offline, sem anúncios, Cor mais de 150 milhões de faixas - e esse número só cresce.

Saiba mais

Experimente grátis por 30 dias

Entrar

Criar conta

**Para Criadores** 

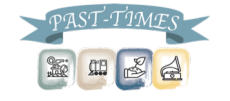

**SOUNDCLOUD** 

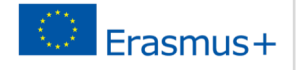

 $\bullet$  0

Para começar – Criar uma conta!

▣ Pode inscrever-se no SoundCloud através das suas Contas do Facebook ou do Google :

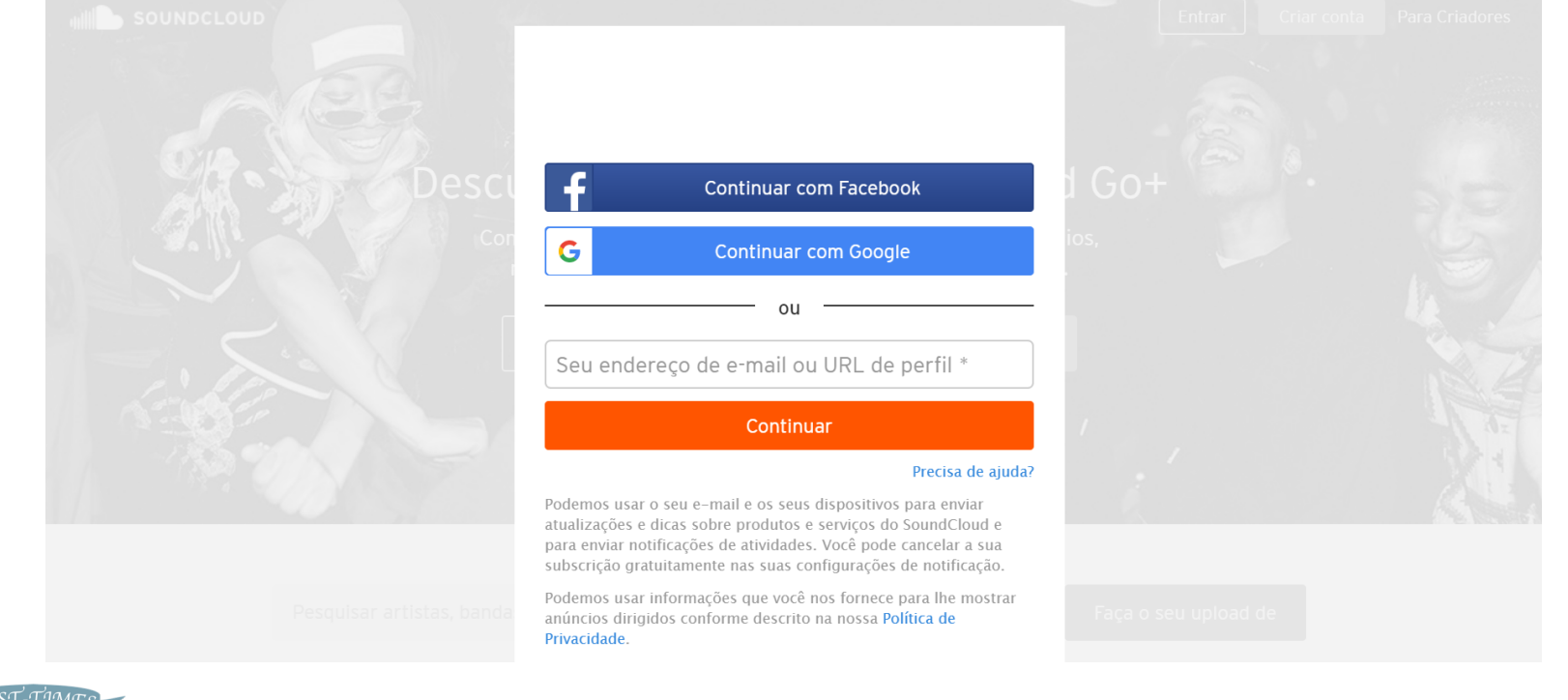

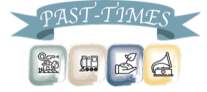

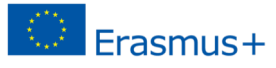

Para começar – Criar uma conta!

▣ Depois de ter iniciado sessão nas suas contas do Google ou do Facebook, basta introduzir a sua idade e o género:

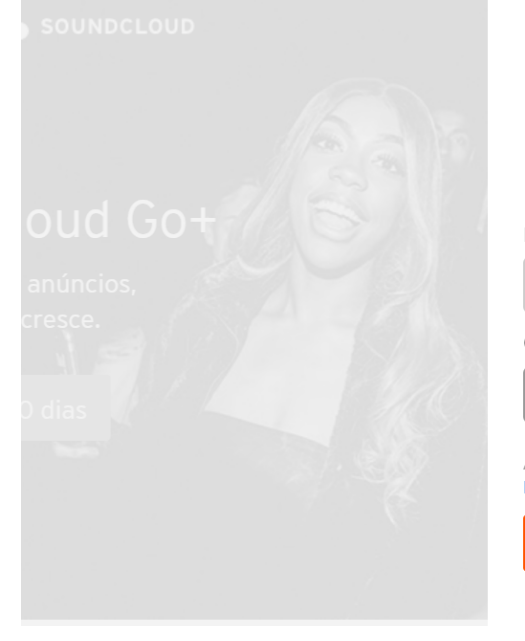

### Crie sua conta na SoundCloud

Informe sua idade \*

Gênero\*

Indique seu gênero

Ao inscrever-me, aceito os Termos de Uso. Li e entendi a Política de Privacidade e a Política de Cookies.

Continuar

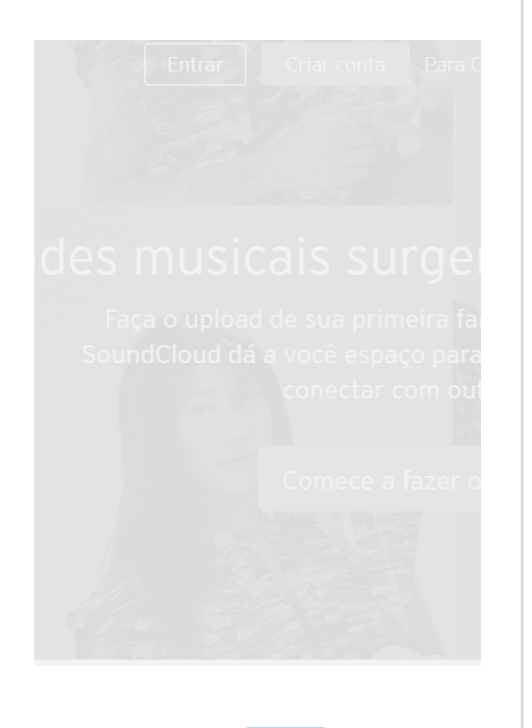

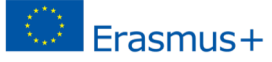

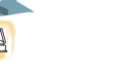

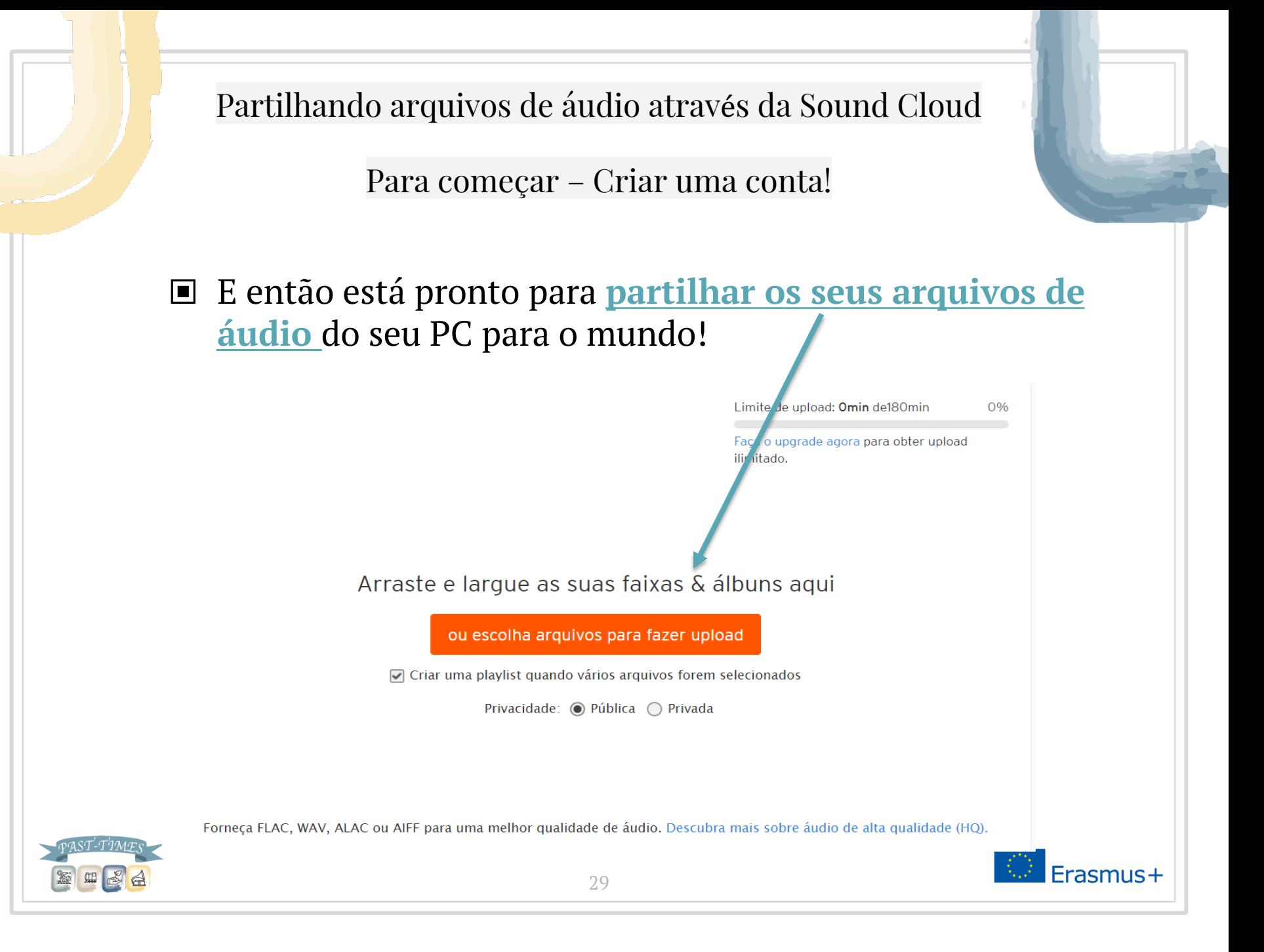

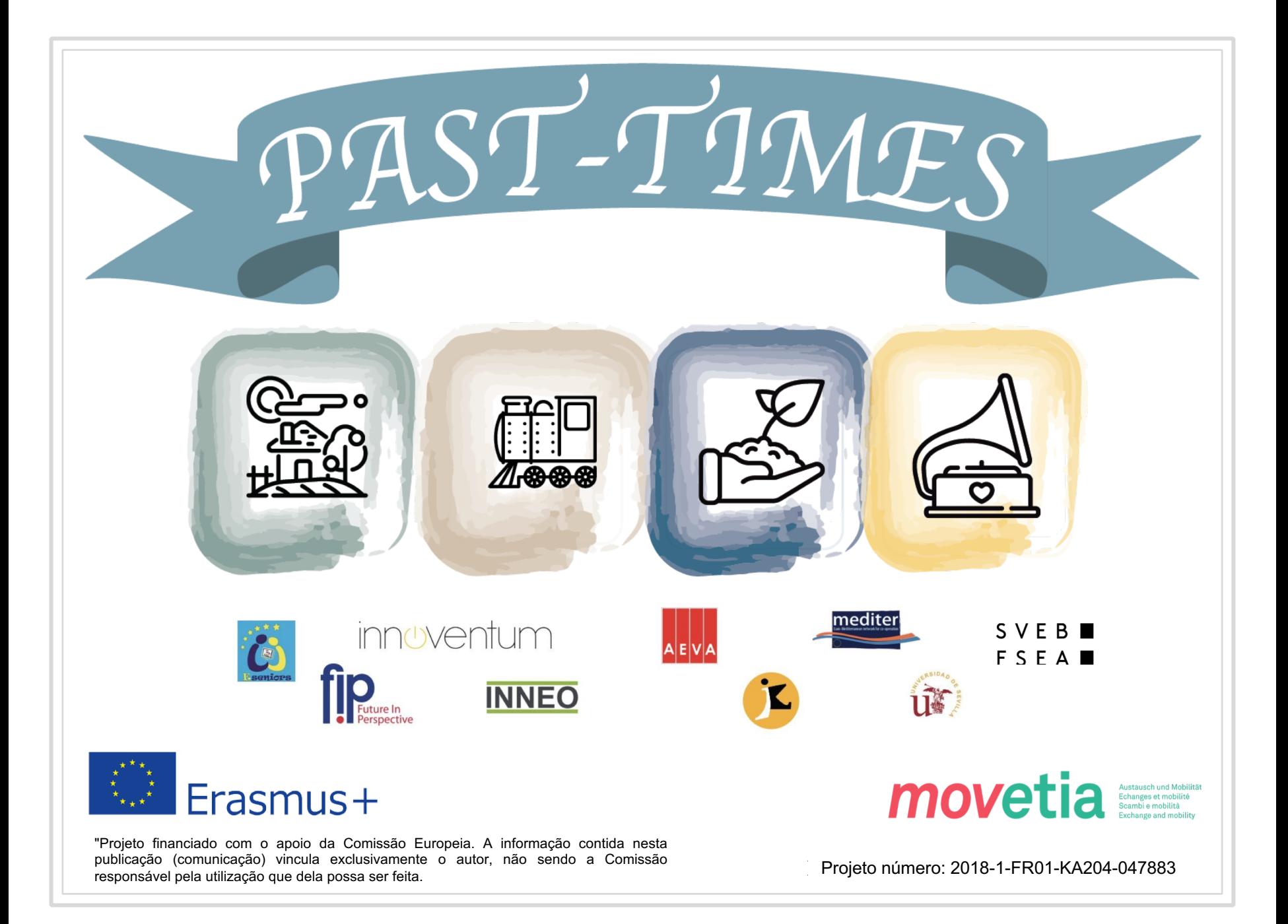